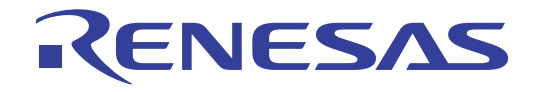

ユーザーズマニュアル

# QB-RL78I1A

# インサーキットエミュレータ

RL78/I1A 対象デバイス

本資料に記載の全ての情報は本資料発行時点のものであり、ルネサス エレクトロニクスは、 予告なしに、本資料に記載した製品または仕様を変更することがあります。 ルネサス エレクトロニクスのホームページなどにより公開される最新情報をご確認ください。

www.renesas.com

Rev.2.00 2012.3

ご注意書き

- 1. 本資料に記載されている内容は本資料発行時点のものであり、予告なく変更することがあります。当社製品 のご購入およびご使用にあたりましては、事前に当社営業窓口で最新の情報をご確認いただきますとともに、 当社ホームページなどを通じて公開される情報に常にご注意ください。
- 本資料に記載された当社製品および技術情報の使用に関連し発生した第三者の特許権、著作権その他の知的  $2$ 財産権の侵害等に関し、当社は、一切その責任を負いません。当社は、本資料に基づき当社または第三者の 特許権、著作権その他の知的財産権を何ら許諾するものではありません。
- $3.$ 当社製品を改造、改変、複製等しないでください。
- 本資料に記載された回路、ソフトウェアおよびこれらに関連する情報は、半導体製品の動作例、応用例を説  $4.$ 明するものです。お客様の機器の設計において、回路、ソフトウェアおよびこれらに関連する情報を使用す る場合には、お客様の責任において行ってください。これらの使用に起因しお客様または第三者に生じた損 害に関し、当社は、一切その責任を負いません。
- 輸出に際しては、「外国為替及び外国貿易法」その他輸出関連法令を遵守し、かかる法令の定めるところに 5 より必要な手続を行ってください。本資料に記載されている当社製品および技術を大量破壊兵器の開発等の 目的、軍事利用の目的その他軍事用途の目的で使用しないでください。また、当社製品および技術を国内外 の法令および規則により製造・使用・販売を禁止されている機器に使用することができません。
- 本資料に記載されている情報は、正確を期すため慎重に作成したものですが、誤りがないことを保証するも 6 のではありません。万一、本資料に記載されている情報の誤りに起因する損害がお客様に生じた場合におい ても、当社は、一切その責任を負いません。
- $7$ 当社は、当社製品の品質水準を「標準水準」、「高品質水準」および「特定水準」に分類しております。また、 各品質水準は、以下に示す用途に製品が使われることを意図しておりますので、当社製品の品質水準をご確 認ください。お客様は、当社の文書による事前の承諾を得ることなく、「特定水準」に分類された用途に当 社製品を使用することができません。また、お客様は、当社の文書による事前の承諾を得ることなく、意図 されていない用途に当社製品を使用することができません。当社の文書による事前の承諾を得ることなく、 「特定水準」に分類された用途または意図されていない用途に当社製品を使用したことによりお客様または 第三者に生じた損害等に関し、当社は、一切その責任を負いません。なお、当社製品のデータ・シート、デ 一タ・ブック等の資料で特に品質水準の表示がない場合は、標準水準製品であることを表します。
	- 標準水準 : コンピュータ、OA 機器、通信機器、計測機器、AV 機器、家電、工作機械、パーソナル機器、 産業用ロボット
	- 高品質水準:輸送機器(自動車、電車、船舶等)、交通用信号機器、防災・防犯装置、各種安全装置、生命 維持を目的として設計されていない医療機器(厚生労働省定義の管理医療機器に相当)
	- 特定水準: 航空機器、航空宇宙機器、海底中継機器、原子力制御システム、生命維持のための医療機器(生 命維持装置、人体に埋め込み使用するもの、治療行為(患部切り出し等)を行うもの、その他 直接人命に影響を与えるもの)(厚生労働省定義の高度管理医療機器に相当)またはシステム 竺
- 本資料に記載された当社製品のご使用につき、特に、最大定格、動作電源電圧範囲、放熱特性、実装条件そ 8 の他諸条件につきましては、当社保証範囲内でご使用ください。当社保証範囲を超えて当社製品をご使用さ れた場合の故障および事故につきましては、当社は、一切その責任を負いません。
- 当社は、当社製品の品質および信頼性の向上に努めておりますが、半導体製品はある確率で故障が発生した 9. り、使用条件によっては誤動作したりする場合があります。また、当社製品は耐放射線設計については行っ ておりません。当社製品の故障または誤動作が生じた場合も、人身事故、火災事故、社会的損害などを生じ させないようお客様の責任において冗長設計、延焼対策設計、誤動作防止設計等の安全設計およびエージン グ処理等、機器またはシステムとしての出荷保証をお願いいたします。特に、マイコンソフトウェアは、単 独での検証は困難なため、お客様が製造された最終の機器・システムとしての安全検証をお願いいたします。
- 10. 当社製品の環境適合性等、詳細につきましては製品個別に必ず当社営業窓口までお問合せください。ご使用 に際しては、特定の物質の含有·使用を規制する RoHS 指令等、適用される環境関連法令を十分調査のうえ、 かかる法令に適合するようご使用ください。お客様がかかる法令を遵守しないことにより生じた損害に関し て、当社は、一切その責任を負いません。
- 11. 本資料の全部または一部を当社の文書による事前の承諾を得ることなく転載または複製することを固くお 断りいたします。
- 12. 本資料に関する詳細についてのお問い合わせその他お気付きの点等がございましたら当社営業窓口までご 照会ください。
- 注1. 本資料において使用されている「当社」とは、ルネサス エレクトロニクス株式会社およびルネサス エレ クトロニクス株式会社がその総株主の議決権の過半数を直接または間接に保有する会社をいいます。
- 注2. 本資料において使用されている「当社製品」とは、注1において定義された当社の開発、製造製品をいい ます。

# 本製品の取り扱いに関する一般的な注意事項

- 1. 製品保証外となる場合
	- ・本製品をお客様自身により分解,改造,修理した場合
	- ・落下,倒れなど強い衝撃を与えた場合
	- ・過電圧での使用,保証温度範囲外での使用,保証温度範囲外での保存
	- ・ACアダプタ,USBインタフェース・ケーブル,ターゲット・システムとの接続が不十分な状態で電源を投入した 場合
	- ・ACアダプタのケーブル,USBインタフェース・ケーブル,エミュレーション・プローブなどに過度の曲げ,引っ 張りを与えた場合
	- ・添付品以外のACアダプタを使用した場合
	- ・本製品を濡らしてしまった場合
	- ・本製品のGNDとターゲット・システムのGNDに電位差がある状態で本製品とターゲット・システムを接続した場 合
	- ・本製品の電源投入中にコネクタやケーブルの抜き差しを行った場合
	- ・コネクタやソケットに過度の負荷を与えた場合注
	- ・電源スイッチなどの金属部分に帯電した状態で接触した場合
	- ・静電気や電気的ノイズの発生しやすい環境で使用した場合,または保管した場合
		- 注 取り扱いに関しては2.3 コネクタ類の実装,接続を参照してください。
- 2. 安全上の注意
	- ・長時間使用していると,高温(50~60℃程度)になることがあります。低温やけどなど,高温になることによる障 害にご注意ください。
	- ・感電には十分注意をしてください。上記,1. 製品保証外となる場合に書かれているような使用方法をすると感電 する恐れがあります。

# このマニュアルの使い方

- 対 象 者 このマニュアルは,QB-RL78I1Aを使ってデバッグを行うエンジニアを対象とします。 このマニュアルを読むエンジニアは,デバイスの機能と使用方法を熟知し,デバッガの知識があることを前 提とします。
- 目 的 このマニュアルは,QB-RL78I1Aの基本仕様と正しい使用方法を理解していただくことを目的としています。
- 構 成 このマニュアルは,大きく分けて次の内容で構成しています。

● 概 説

- セットアップの手順
- 製品出荷時の設定一覧
- 注意事項
- 読 み 方 このマニュアルの読者には, 電気, 論理回路, マイクロコンピュータに関する一般知識が必要です。 このマニュアルでは,基本的なセットアップ手順とスイッチ類の設定内容を記載しています。

基本仕様と使用方法を一通り理解しようとするとき →目次に従って読んでください。

QB-RL78I1Aの操作方法やコマンドの機能など,ソフトウエアに関する設定について知りたいとき →使用するデバッガ(添付品)のユーザーズマニュアルを参照してください。

- 凡 例 注 :本文中につけた注の説明
	- 注意 :気をつけて読んでいただきたい内容
	- 備考 :本文の補足説明
	- 数の表記 : 2進数 ... xxxxまたはxxxxB
		- 10進数 … xxxx

16進数 … xxxxH

- 2のべき数を示す接頭語(アドレス空間,メモリ容量):
	- K  $(+\square)$  :  $2^{10} = 1024$
	- M  $(\times$   $\overrightarrow{J})$  :  $2^{20}$  = 1024<sup>2</sup>

用 語 このマニュアルで使用する用語について,その意味を下表に示します。

| 語<br>用                    | 意<br>味                                |
|---------------------------|---------------------------------------|
| 対象デバイス                    | エミュレーションの対象となっているデバイスです。              |
| ターゲット・システム                | デバッグの対象となるシステムです(ユーザの作成したシステム)。ターゲッ   |
|                           | ト・プログラムとユーザの作成したハードウエアを含みます。          |
| <b>IECUBE<sup>®</sup></b> | ルネサス エレクトロニクス製高機能/小型インサーキットエミュレータの愛称で |
|                           | す。                                    |

関連資料 このマニュアルを使用する場合は,次の資料もあわせてご覧ください。

関連資料は暫定版の場合がありますが,この資料では「暫定」の表示をしておりません。あらかじ めご了承ください。

開発ツールに関する資料(ユーザーズマニュアル)

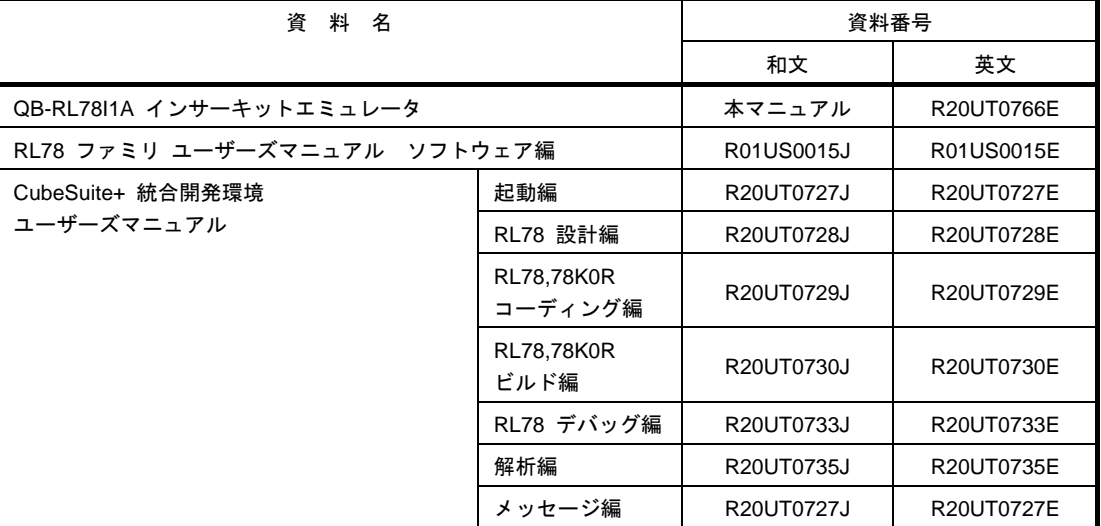

注意 上記関連資料は予告なしに内容を変更することがあります。設計などには必ず最新の資料を ご使用ください。

IECUBEはルネサス エレクトロニクス株式会社の登録商標です。

Windowsは米国Microsoft Corporationの米国およびその他の国における登録商標または商標です。PC/ATは米国IBM Corp.の商標です。

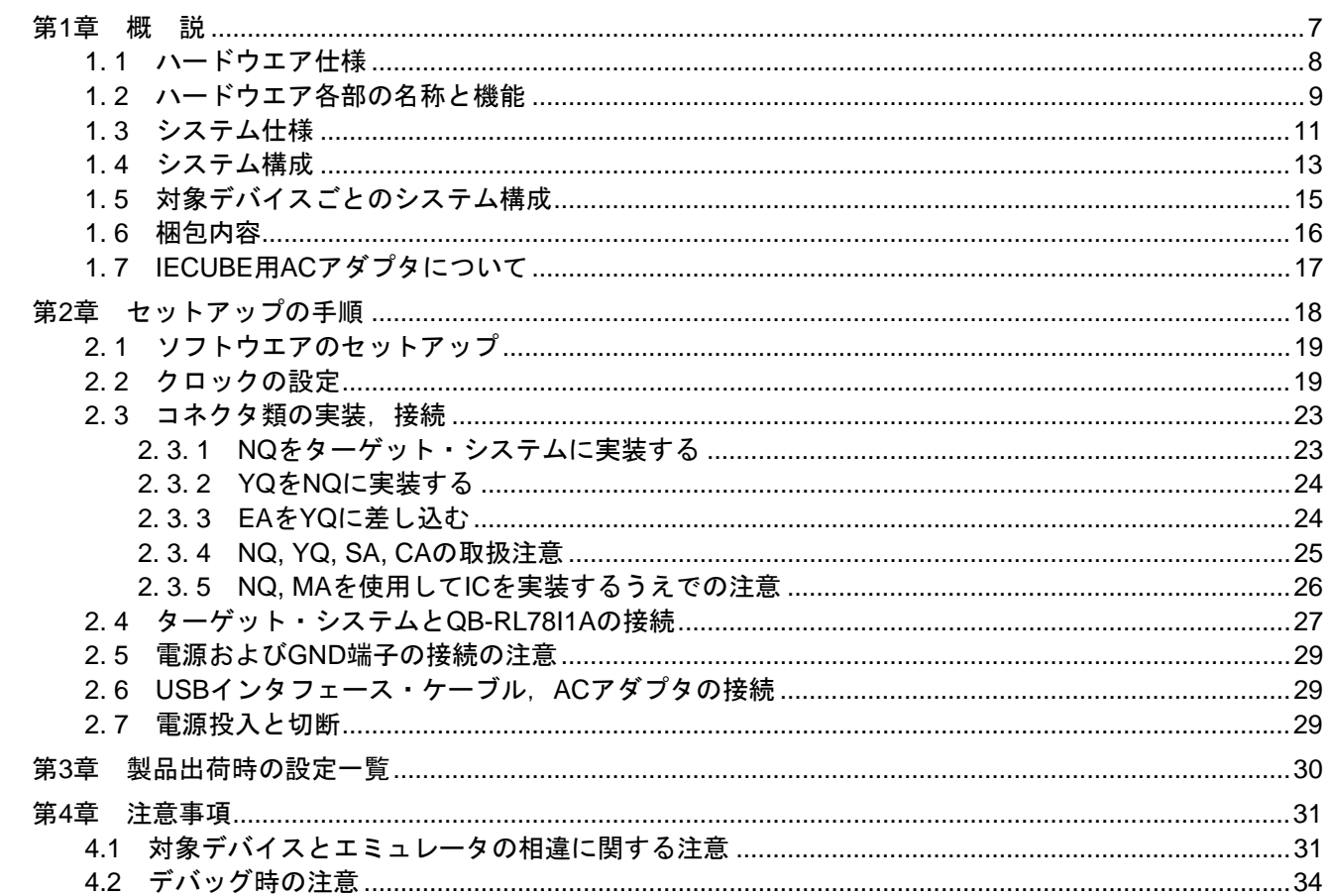

# 目次

# 第1章 概 説

<span id="page-6-0"></span>QB-RL78I1Aは,RL78/I1Aをエミュレーションするためのインサーキットエミュレータです。 RL78/I1Aを用いたシステム開発においてハードウエア,ソフトウエアを効率的にデバッグできます。このマニュアル では,基本的なセットアップ手順,ハードウエア仕様,システム仕様,スイッチ類の設定方法を記載しています。

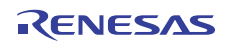

# <span id="page-7-0"></span>1. 1 ハードウエア仕様

| 項<br>目               |                                 |                      | 内容                                                                      |
|----------------------|---------------------------------|----------------------|-------------------------------------------------------------------------|
| 対象デバイス               |                                 |                      | <b>RL78/I1A</b>                                                         |
| 動作電圧                 |                                 |                      | $2.7 \sim 5.5 V$                                                        |
| 動作周波数                |                                 | メイン·シス 高速システム·クロック   | $2.7 V \leq VDD \leq 5.5 V : 1 \sim 20 MHz$                             |
|                      | テム・クロッ                          |                      | 周波数逓倍回路(PLL)使用時は最大32MHz                                                 |
|                      | ク注1                             |                      | 高速オンチップ・オシレータ・   2.7 V ≦ Voo ≦ 5.5V : 1~32 MHz                          |
|                      |                                 | クロック                 |                                                                         |
|                      |                                 | 低速オンチップ・オシレータ・クロック注1 | $2.7 \vee \leq VDD \leq 5.5 \vee 15$ kHz                                |
|                      | サブシステム・クロック <sup>注2</sup>       |                      | $2.7 \text{ V} \leq \text{VDD} \leq 5.5 \text{ V} : 32.768 \text{ kHz}$ |
|                      | (38pin製品のみ)<br>周波数逓倍回路 (PLL) 注3 |                      |                                                                         |
|                      |                                 |                      | $2.7 \vee \leq VDD \leq 5.5 \vee : 64 MHz$                              |
| 動作温度範囲               |                                 |                      | 0~40℃ (結露しないこと)                                                         |
| 保存温度範囲               |                                 |                      | -15 ~+60℃(結露しないこと)                                                      |
| 外形寸法                 |                                 |                      | 下図参照                                                                    |
| ターゲット・システム電源<br>消費電力 |                                 |                      | 電圧: 2.7~5.5V 電流: 最大約250mA                                               |
| 重量                   |                                 |                      | 約400g                                                                   |
| ホスト・インタフェース          |                                 |                      | USBインタフェース (1.1, 2.0)                                                   |

表1-1 QB-RL78I1Aのハードウエア仕様

- 注1 誤差は±0.05%です。ただし,発振器やターゲット・ボードのクロック・システムでの誤差は これに当てはまりません。
- 注2 誤差は±0.005%です。ただし,発振器やターゲット・ボードのクロック・システムでの誤差は これに当てはまりません。
- 注3 16ビット・タイマKB0-KB2,KC0のカウント・クロック,コンパレータ,プログラマブル・ゲイン・アン プに64 MHzを供給する場合は,それ以外の機能(CPUも含む)には32 MHzまたは16 MHzが供給されます。

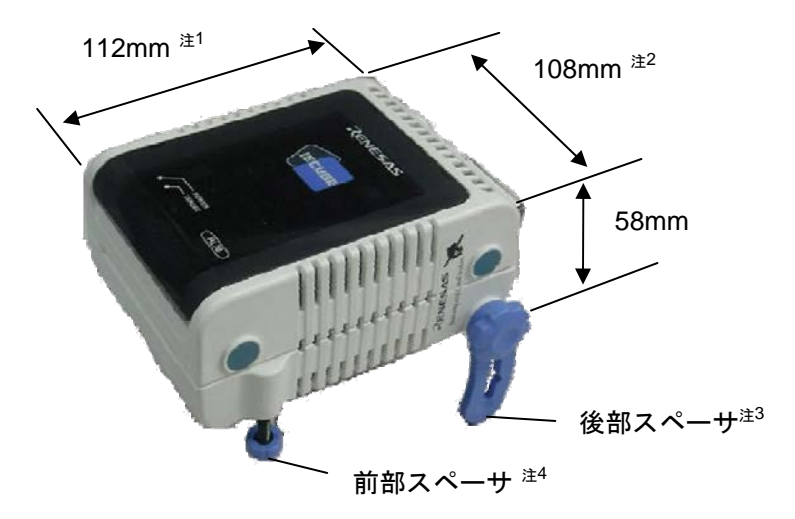

- 注 1. 電源スイッチの突起は含まない
	- 2. 後部スペーサを止めるねじの出っ張りを含む
	- 3. 後部スペーサは30 mm(最長時)~0 mm(最短時)で可変
	- 4. 前部スペーサは20 mm(最長時)~5 mm(最短時)で可変

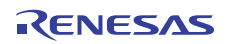

# <span id="page-8-0"></span>1. 2 ハードウエア各部の名称と機能

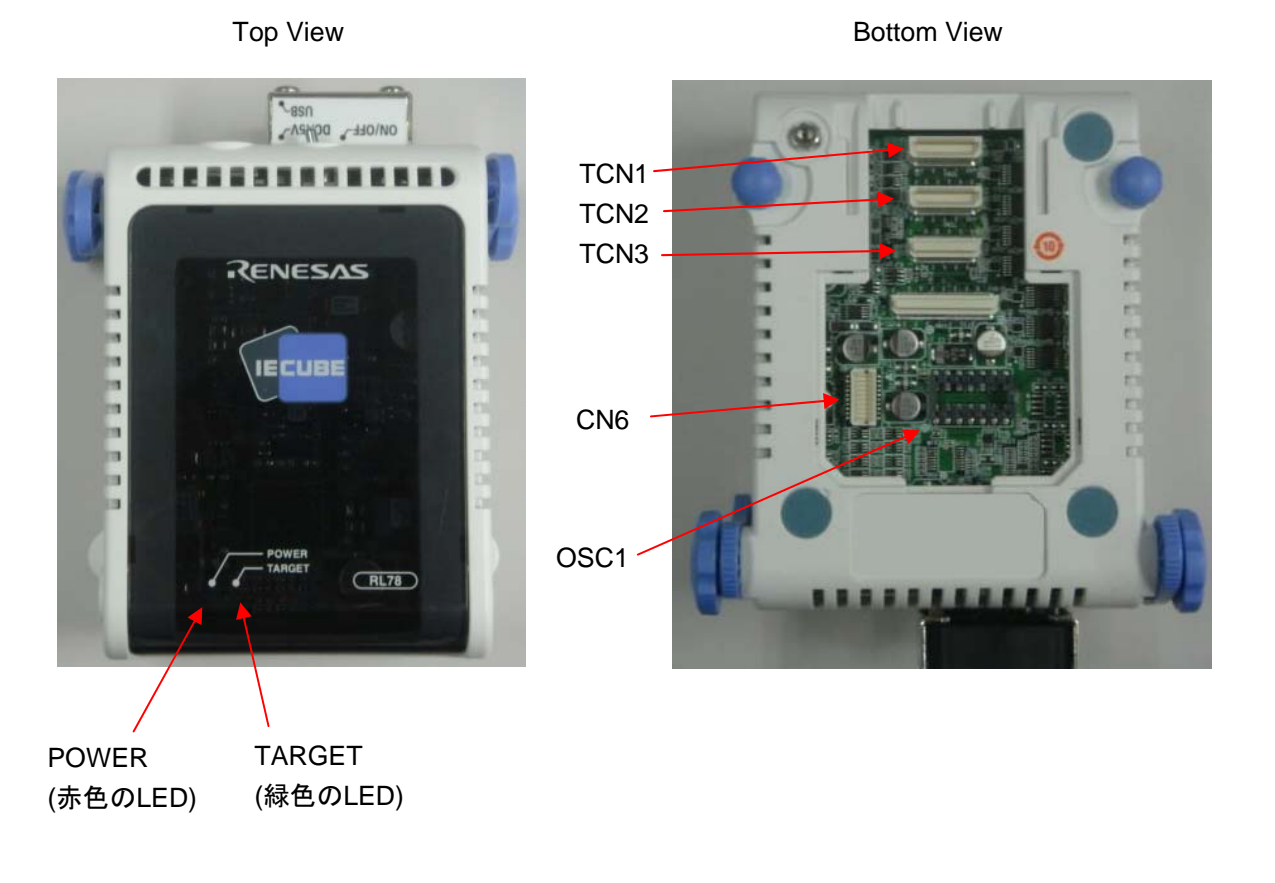

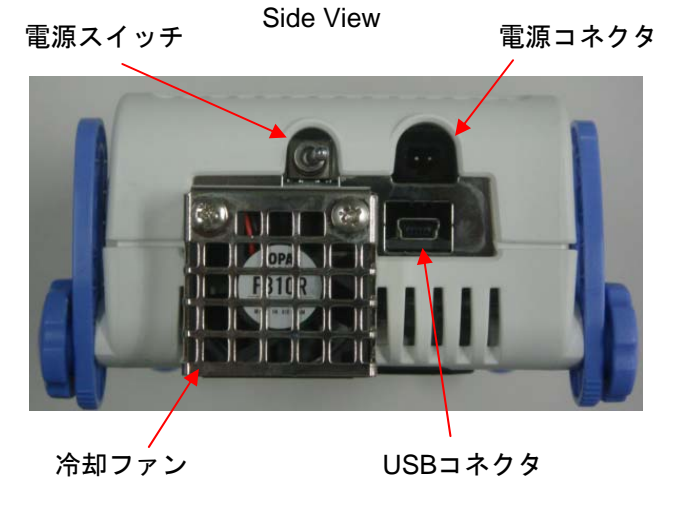

図1-1 QB-RL78I1Aの各部の名称

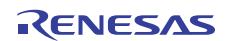

 $(1)$  TCN1, TCN2, TCN3

チェックピン・アダプタ,もしくはエミュレーション・プローブを接続するためのコネクタです。

 $(2)$  OSC1

発振器を実装するためのソケットです。

 $(3)$  CN6

出荷時検査用のコネクタです。ユーザが使用することはありません。

(4) POWER (赤色のLED)

QB-RL78I1Aの電源が投入されているかどうかを表示するLEDです。

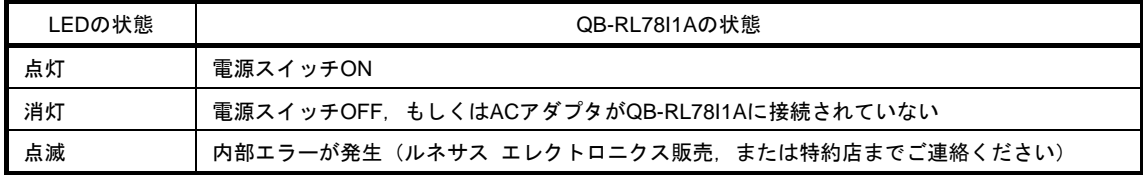

#### (5) TARGET (緑色のLED)

ターゲット・システムの電源が投入されているかどうかを表示するLEDです。

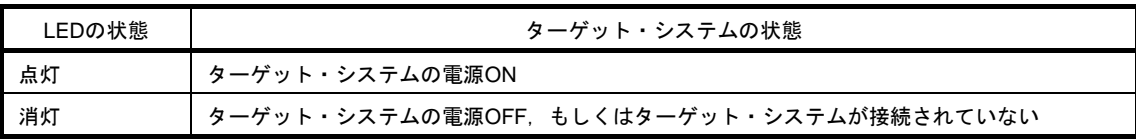

(6)電源スイッチ

QB-RL78I1Aの電源スイッチです。 出荷時はOFFになっています。

(7)冷却ファン

冷却ファンです。 QB-RL78I1Aの電源がON時に動作します。

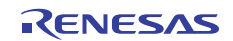

# <span id="page-10-0"></span>1. 3 システム仕様

QB-RL78I1Aのシステム仕様を示します。

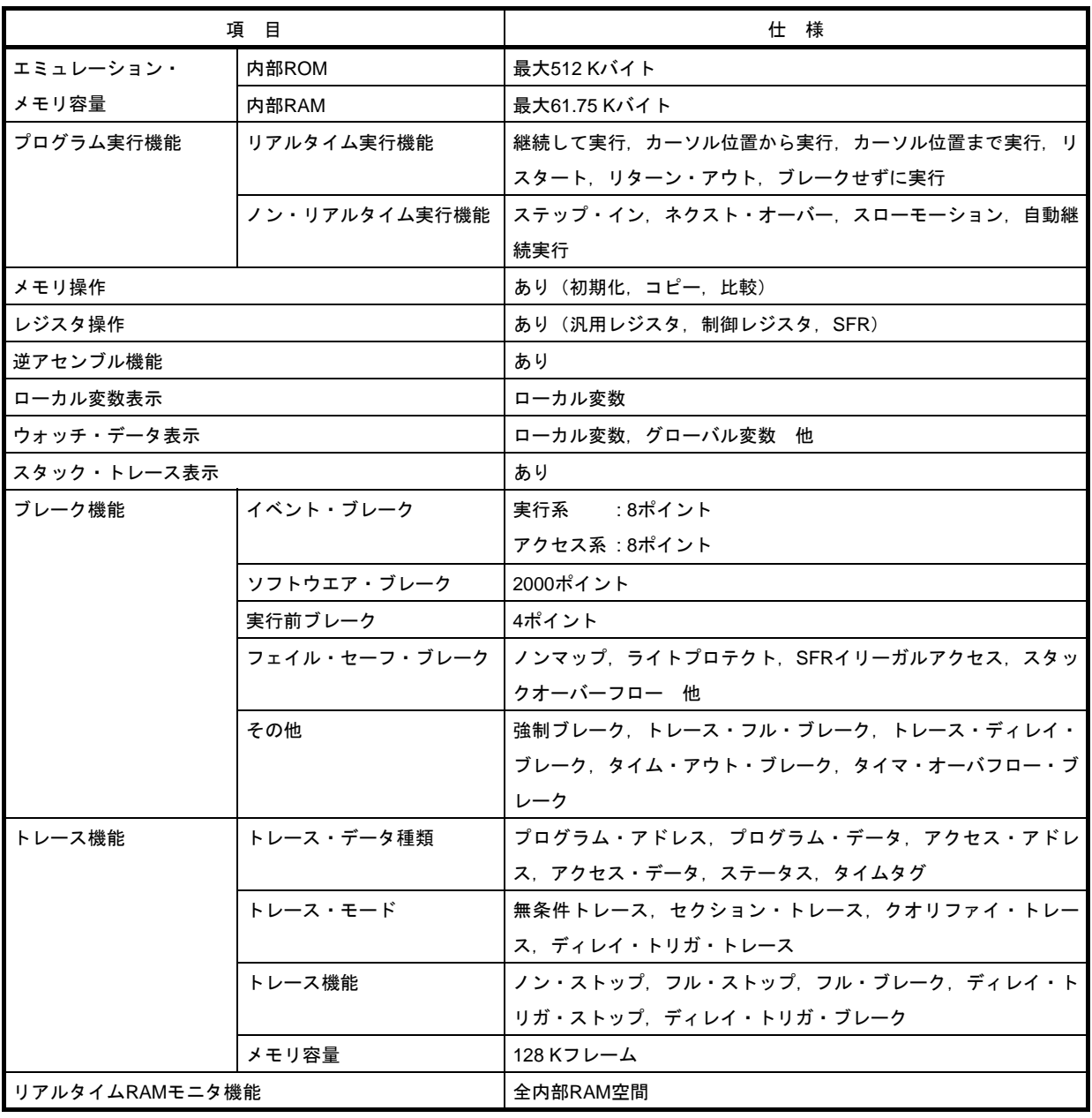

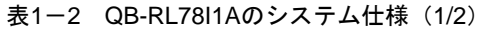

| 項目     |          | 仕様                              |
|--------|----------|---------------------------------|
| 時間測定機能 | 測定クロック   | 120 MHz                         |
|        | 測定対象     | プログラム実行開始~終了                    |
|        |          | スタート・イベント~エンド・イベント              |
|        | 最大測定時間   | 約40時間43分                        |
|        | 最小分解能    | 8 <sub>ns</sub>                 |
|        | 測定用タイマ本数 | プログラム実行開始~終了:1本                 |
|        |          | スタート・イベント~エンド・イベント:2本           |
|        | 測定結果     | 実行時間(実行開始~終了)                   |
|        |          | 最大、最小、平均、累積、通過回数(イベント~イベント間)    |
|        | その他      | タイマ・オーバフロー・ブレーク機能.              |
|        |          | タイム・アウト・ブレーク機能                  |
| その他機能  |          | コンソールを使ったコマンド機能,マッピング機能,イベント機   |
|        |          | 能、カバレッジ機能、スナップショット機能、DMM機能、パワーオ |
|        |          | フ・エミュレーション機能、端子マスク機能、フラッシュ・セル   |
|        |          | フ・プログラミング・エミュレーション機能、オープン・ブレーク  |
|        |          | 機能                              |

表1-2 QB-RL78I1Aのシステム仕様 (2/2)

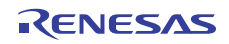

# <span id="page-12-0"></span>1. 4 システム構成

QB-RL78I1Aとパソコン (Windows®搭載PC, PC/AT<sup>TM</sup>互換機) と接続して使用する場合のシステム構成を次に示し ます。オプション製品がない場合でも接続は可能です。

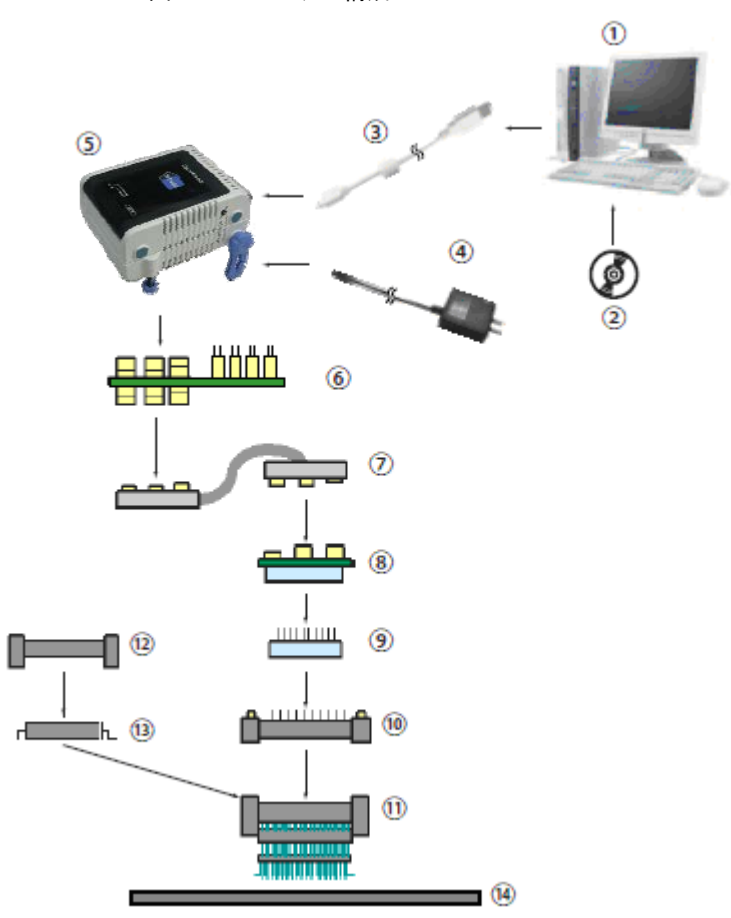

図1-2 システム構成

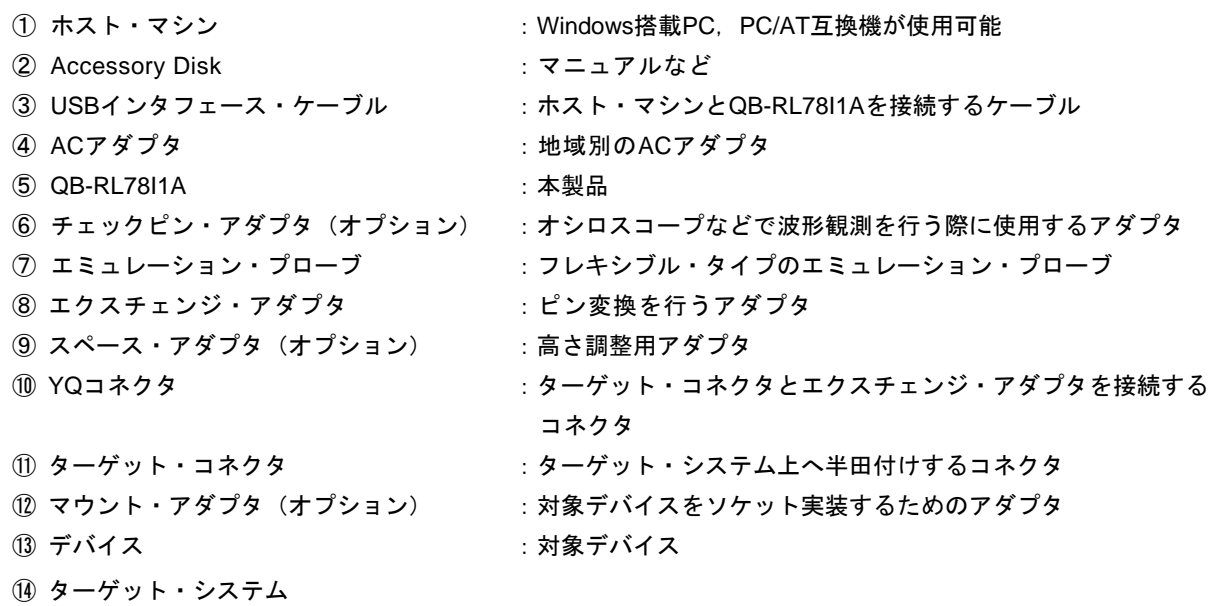

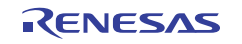

- 備考 1. 上記製品の購入形態は1.6 梱包内容を参照してください。
	- 2. コネクタ類の取り扱いに関しては、2.3 コネクタ類の実装,接続を参照してください。
	- 3. 4は、使用する地域により品名が異なります。各品名については、表1-5 IECUBE 用AC アダプタ地 域別品名を参照してください。AC アダプタはIECUBE を使用する場合は必ず必要になりますので、別途 ご購入ください。
	- 4. ⑥,⑦の品名は,表1-4 共通プローブ/アダプタ一覧を参照してください。
	- 5. 8~10は、エミュレーション・デバイスによって組み合わせが異なります。各組み合わせについては表1-3 対象デバイスごとのアダプタ/コネクタ一覧を参照してください。

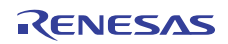

## <span id="page-14-0"></span>1. 5 対象デバイスごとのシステム構成

QB-RL78I1Aの対象デバイスごとのシステム構成を示します。

アダプタ/コネクタや,共通アダプタ/プローブはすべて別売品ですが,オーダ品名によっては,エクスチェン ジ・アダプタ, YQ コネクタ, ターゲット・コネクタ, エミュレーション・プローブが添付品となります。詳細は1. 6 梱包内容を参照してください。

- 注意 Tタイプソケットでもスペース・アダプタ/YQコネクタ/マウント・アダプタがない場合があります。 表1-3 対象デバイスごとのアダプタ/コネクタ一覧にてご確認ください。
- 備考 ターゲット・システム設計上の注意、コネクタ,アダプタ,プローブ外形図およびピンヘッダ・カバーについ ては,次のURLを参照してください。

http://japan.renesas.com/products/tools/emulation\_debugging/incircuit\_emulators/iecube/rl78/index.jsp

| 対象              | パッケー | エクスチェンジ・       | スペース・          | YQコネクタ         | ターゲット・                | マウント・          |
|-----------------|------|----------------|----------------|----------------|-----------------------|----------------|
| デバイス            | ぷ    | アダプタ           | アダプタ           |                | コネクタ                  | アダプタ           |
| <b>RL78/I1A</b> | 20SP | QB-20SP-EA-02T |                |                | l QB-20SP-NQ-02T      |                |
|                 | 30SP | QB-30SP-EA-02T | QB-30SP-YS-01T | QB-30SP-YQ-01T | I QB-30SP-NQ-01T      | QB-30SP-HQ-01T |
|                 | 32NA | 開発中            |                |                | 開発中                   |                |
|                 | 38SP | QB-38SP-EA-01T | QB-38SP-YS-01T | QB-38SP-YQ-01T | <b>QB-38SP-NQ-01T</b> | QB-38SP-HQ-01T |

表1-3 対象デバイスごとのアダプタ/コネクター覧

表1-4 共通アダプタ/プローブー覧

| 名称            | 品名           | 対象デバイス      |
|---------------|--------------|-------------|
| チェックピン・アダプタ   | QB-144-CA-01 | RL78/I1A全製品 |
| エミュレーション・プローブ | QB-80-EP-01T | RL78/I1A全製品 |

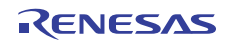

## <span id="page-15-0"></span>1. 6 梱包内容

QB-RL78I1Aの梱包箱の中には次の物が入っています。内容をご確認ください。

#### QB-RL78I1A-ZZZの添付品

- 1 :QB-RL78I1A
- 2 : USBインタフェース・ケーブル (2 m)
- 3 :オンライン・ユーザ登録書(契約書兼保証書)
- 4 : Accessory Disk (CD-ROM)
- 5 : 梱包明細書

#### QB-RL78I1A-T20SPの添付品

#### $1 - 5$

- 6 :エミュレーション・プローブ QB-80-EP-01T
- 7 :エクスチェンジ・アダプタ QB-20SP-EA-02T
- 8 :ターゲット・コネクタ QB-20SP-NQ-02T

#### QB-RL78I1A-T30SPの添付品

#### $1~1~$

- 6 :エミュレーション・プローブ QB-80-EP-01T
- 7 :エクスチェンジ・アダプタ QB-30SP-EA-02T
- 8 :YQコネクタ QB-30SP-YQ-01T
- 9 :ターゲット・コネクタ QB-30SP-NQ-01T

#### QB-RL78I1A-T32NAの添付品 (開発中)

#### $1~5$

- 6 :エミュレーション・プローブ QB-80-EP-01T
- 7 :エクスチェンジ・アダプタ 開発中
- 8 :ターゲット・コネクタ 開発中

#### QB-RL78I1A-T38SPの添付品

 $1~5$ 

- 6 :エミュレーション・プローブ QB-80-EP-01T
- 7 :エクスチェンジ・アダプタ QB-38SP-EA-01T
- 8 :YQコネクタ QB-38SP-YQ-01T
- 9 :ターゲット・コネクタ QB-38SP-NQ-01T

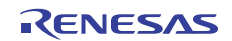

# <span id="page-16-0"></span>1. 7 IECUBE用ACアダプタについて

IECUBE用ACアダプタは,使用する地域により仕様が異なります。必ず,地域にあったACアダプタをご使用くださ い。なお,ACアダプタはIECUBEには添付されておりません。別途ご購入ください。

| 製品名    | 注1,2<br>仕向け先 (地域別) | 名注3<br>品        |
|--------|--------------------|-----------------|
| ACアダプタ | 日本                 | QB-COMMON-PW-JP |
| (別売品)  | 米国                 | QB-COMMON-PW-EA |
|        | 中国                 | QB-COMMON-PW-CN |
|        | 香港                 | QB-COMMON-PW-HK |
|        | 韓国                 | QB-COMMON-PW-KR |
|        | シンガポール             | QB-COMMON-PW-SG |
|        | 台湾                 | QB-COMMON-PW-TW |

表1-5 IECUBE用ACアダプタ地域別品名

- 注 1. 各地域からのオーダに対する出荷のみの対応になります。
	- 2. 上記以外の地域については,特約店またはルネサス エレクトロニクス販売までお問い合わせ ください。
	- 3. 各地域で使用可能な AC アダプタのみオーダ可能です。

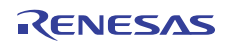

# 第 2 章 セットアップの手順

<span id="page-17-0"></span>この章では、QB-RL78I1Aのセットアップの手順について説明します。 この章に掲載した順序で設定を行っていくことでセットアップを完了できます。 セットアップは次の手順に沿って行ってください。 クロックの位置については1.2 ハードウエア各部の名称と機能を参照してください。

ソフトウエアのセットアップ 2. 1 ソフトウエアのセットアップを参照してください。 2. 2 クロックの設定を参照してください。 クロックの設定 2. 3 コネクタ類の実装,接続を参照してください。 USBインタフェース・ケーブル, ACアダプタの接続 2. 6 USBインタフェース・ケーブル, ACアダプタの接続を参照してください。 ターゲット・システムとQB-RL78I1Aの接続 2. 4 ターゲット・システムとQB-RL78I1Aの接続を参照してください。 コネクタ類の実装,接続 2. 7 電源投入と切断を参照してください。 電源投入と切断

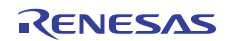

## <span id="page-18-0"></span>2. 1 ソフトウエアのセットアップ

ご使用するデバッガのユーザーズマニュアルをご確認ください。

## <span id="page-18-1"></span>2. 2 クロックの設定

対象デバイスで使用するクロックにあわせて,IECUBEのクロックを設定する必要があります。クロック設定方法 の詳細は,ご使用するデバッガのユーザーズマニュアルをご確認ください。

対象デバイスで使用するクロックに対してのIECUBEクロック設定を以下に示します。

なお,ターゲット・システム上の発振子による発振はサポートしていません。したがって,インサーキットエミュ レータではターゲット・システム上のクロック発振動作についてはエミュレーションできません。

| 対象デバイスで<br>使用するクロック | デバッグ時のクロック供給方法                 |
|---------------------|--------------------------------|
| (1) 高速システム・クロック     | (a) エミュレータ内部で生成しているクロックを使用する   |
| (X1発振回路または外部メイ      | (b)ターゲット・システム上からクロック(方形波)を使用する |
| ン・システム・クロック)        | (c)エミュレータに実装した発振器(OSC1)を使用する   |
| (2)高速オンチップ・オシレー     | エミュレータ内部で生成しているクロックを使用する       |
| タ・クロック              |                                |
| (3) 低速オンチップ・オシレー    | エミュレータ内部で生成しているクロックを使用する       |
| タ・クロック              |                                |
| (4) サブシステム・クロック     | (a) エミュレータ内部で生成しているクロックを使用する   |
| (XT1発振回路または外部サブシ    | (b)ターゲット・システム上からクロック(方形波)を供給する |
| ステム・クロック)           |                                |

表2-1 クロックの設定一覧

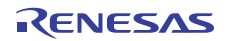

(1)高速システム・クロック

クロックの設定一覧を示します。

表2-2 高速システム・クロックの設定一覧

| 使用するクロックの種類                        | OSC <sub>1</sub> |
|------------------------------------|------------------|
| (a) エミュレータ内部で生成しているクロックを使用する       |                  |
| (b) ターゲット・システム上からクロック (方形波) を使用する注 |                  |
| (c)エミュレータに実装した発振器(OSC1)を使用する       | 発振器を実装           |

注 TARGET LEDが点灯していない場合、設定できません。

- 備考 1. 上記以外の設定は禁止です。
	- 2. OSC1への発振器の実装, 未実装にかかわらず (a), (b) の選択は可能です。
- (a)エミュレータ内部で生成しているクロックを使用する

エミュレータ内部で生成しているクロックを使用する方法です。

使用する発振周波数をデバッガにて設定する必要があります。設定方法については,使用するデバッガの ユーザーズマニュアルをご確認ください。

(b)ターゲット・システム上からクロック(方形波)を使用する

ターゲット・システム上で生成したクロックを使用する方法です。使用できる周波数は対象デバイスと同 じです。

クロック端子 (X2) に対象デバイスの電源電圧(VDD)と同電位の方形波を入力してください (X1への 反転波形の入力は不要です)。

デバッガの設定については,使用するデバッガのユーザーズマニュアルをご確認ください。なお,ター ゲット・システム上の発振子による発振はサポートしていません。

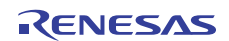

(c)エミュレータに実装した発振器(OSC1)を使用する

エミュレータ上の「OSC1」に発振器を実装する方法です。使用できる周波数は対象デバイスと同じです。 発振器の実装は,QB-RL78I1A下面のアクリル板を外す必要があります。アクリル板は,上に持ち上げる ことで外すことができます。

デバッガの設定については,使用するデバッガのユーザーズマニュアルをご確認ください。

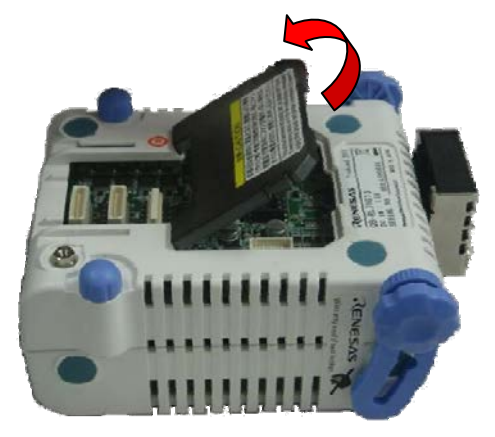

図2-1 アクリル板の取り外し方法

エミュレータ上のOSC1ソケットに実装する発振器注は,以下のものをご用意ください。 ・電源電圧:5.0 V

・出力レベル:CMOS

注 発振子を用いた発振回路は使用できません。

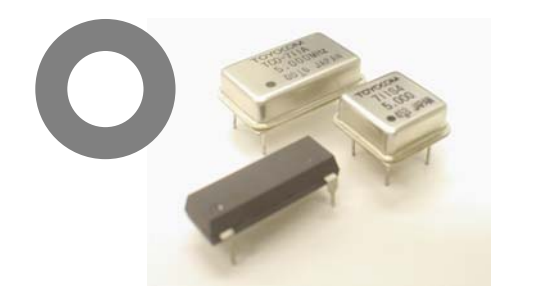

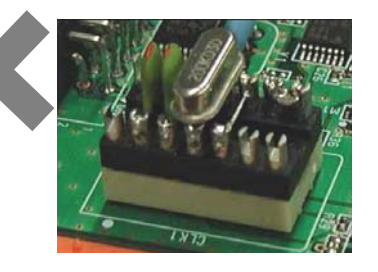

図2-2 発振器形状

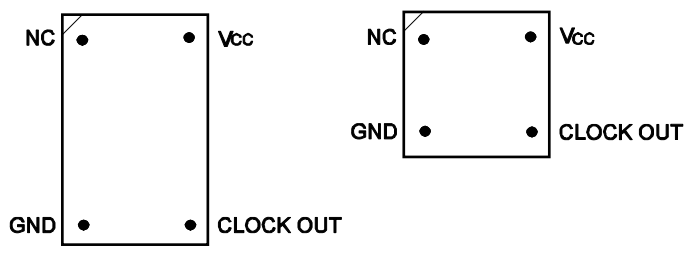

Top View

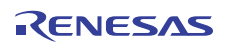

7

11

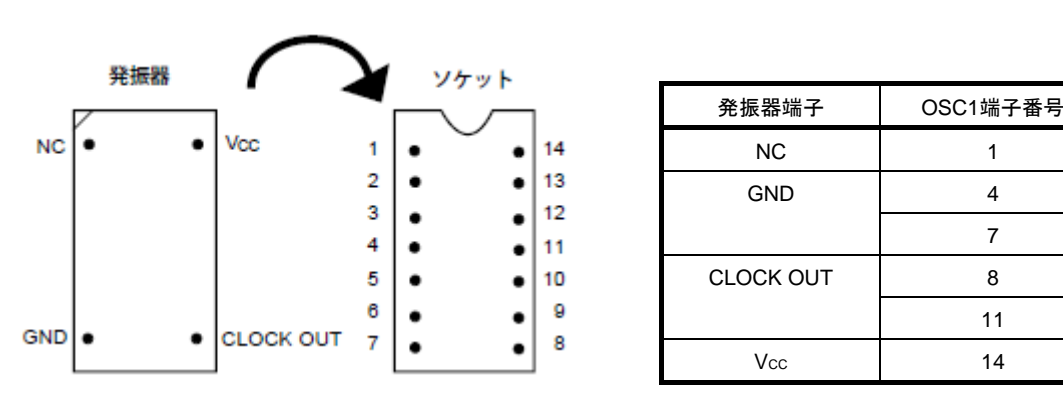

図2-3 発振器とソケットの対応

備考 1番ピン・マークの方向に注意して差し込んでください。

(2)高速内蔵発振クロック

ユーザ・プログラム上にて高速オンチップ・オシレータ・クロックを使用する設定にすることでエミュレータ 内部のクロックを使用する方法です。

(3) 低速内蔵発振クロック

ユーザ・プログラム上にて低速オンチップ・オシレータ・クロックを使用する設定にすることでエミュレータ 内部のクロックを使用する方法です。

(4)サブシステム・クロック

クロックの設定一覧を示します。

表2-3 サブシステム・クロックの設定一覧

| 使用するクロックの種類                       |
|-----------------------------------|
| (a) エミュレータ内部で生成しているクロックを使用する      |
| (b) ターゲット・システム上からクロック (方形波) を供給する |

(a)エミュレータ内部で生成しているクロックを使用する

ユーザ・プログラム上にてサブクロックを使用する設定にすることでエミュレータ内部のクロックを使用 する方法です。

デバッガの設定については,使用するデバッガのユーザーズマニュアルをご確認ください。

(b)ターゲット・システム上からクロック(方形波)を使用する

ターゲット・システム上で生成したクロックを使用する方法です。 クロック端子 (XT2) に対象デバイスの電源電圧 (VDD) と同電位の方形波を入力してください (X1への 反転波形の入力は不要です)。使用できる周波数は対象デバイスと同じです。 デバッガの設定については,使用するデバッガのユーザーズマニュアルをご確認ください。 なお,ターゲット・システム上の発振子による発振はサポートしていません。

## <span id="page-22-0"></span>2. 3 コネクタ類の実装,接続

この章ではQB-RL78I1Aとターゲット・システムとの接続方法を記載します。

接続は,QB-RL78I1A,ターゲット・システムともに電源をOFFした状態で行ってください。

また,この章では次の略語を使用しています。

- ・NQ:ターゲット・コネクタ
- ・YQ:YQコネクタ
- ・EA:エクスチェンジ・アダプタ
- ・MA:マウント・アダプタ
- ・CA:チェックピン・アダプタ
- ・SA:スペース・アダプタ
- <span id="page-22-1"></span>2. 3. 1 NQをターゲット・システムに実装する
- (1)NQの底面にある4本の突起(ツノ)の先端に2液硬化型エポキシ系接着剤(硬化時間30分以上)を薄く塗布し, NQをユーザ・ボードに接着固定してください(ターゲット・システムの表面は,アルコール等できれいにし ておく)。NQのリードとターゲット・システムのパッドの位置合わせが難しい場合は(2)の説明のとおり 位置合わせをしてください。
- (2)NQに添付されている位置合わせ用ガイド・ピン(NQGUIDE)をNQの上面のピン穴より差し込み,位置合わ せをしてください。部品穴は,1.0 mmノンスルー・ホール2箇所,または3箇所です。 穴位置は,個別のNQの図面を参照してください。
- (3) NQにMAを装着してから半田付けをしてください。半田付け時にフラックス, 半田等が飛散して, NQのコン タクト・ピンに付着するなどのトラブルの防止用です。

●半田付け条件 半田リフロ 260℃×10秒以内 手半田 350℃×5秒以内 (1ピン)

注意 フラックスの浸漬,蒸気などによる洗浄は行わないでください。

(4) ガイド・ピンを取り去ってください。

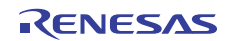

#### <span id="page-23-0"></span>2. 3. 2 YQをNQに実装する

- (1)YQのコンタクト・ピンに折れや曲がりのないことを確認してから,YQをNQに接続し,付属品のYQGUIDE で固定してください(固定の方法は, (2)を参照)。何度も抜き差しする場合は,接続する前に必ずYQの ピンを点検してください。なお,ピンが曲がっている場合は,ナイフの刃のような薄い平面状のもので矯正 してください。
- (2)YQは,付属品のYQGUIDEでターゲット・システム上のTCと固定してください。その際,添付されている付 属の(-)ドライバまたはトルク・ドライバで,4隅を順次均等に締めてください。YQGUIDEの締め付けト ルクは,0.054 Nm(MAX.)です。締め付けが強すぎると接続不良の原因となります。 また. YQには. MAと接続するためのネジ (M2×10 mm/4本) が添付されています。

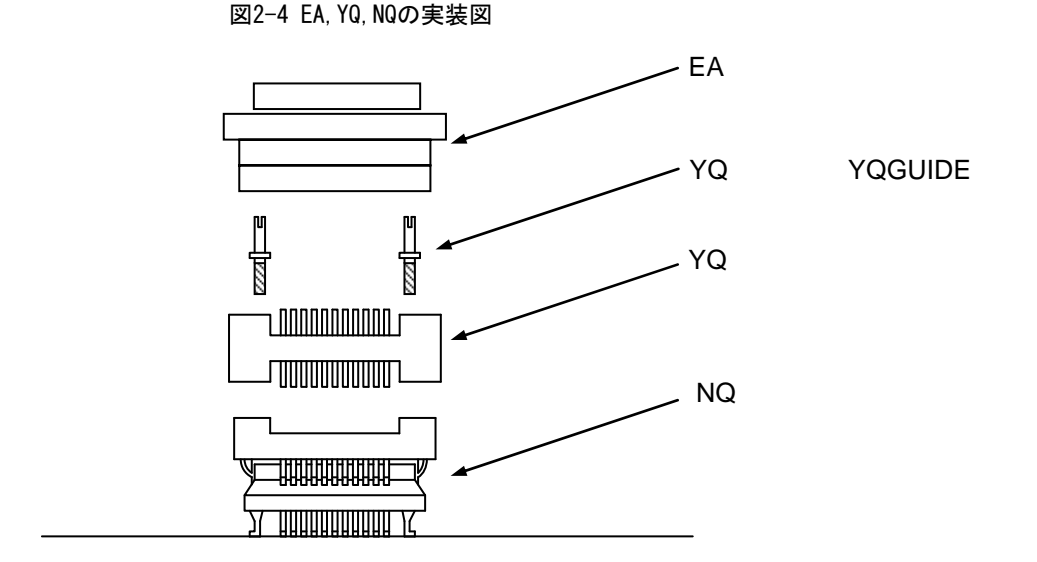

#### <span id="page-23-1"></span>2. 3. 3 EAをYQに差し込む

EAの1番ピン位置とYQ, SAの1番ピン位置(ともにCカットが一致)を合わせて差し込んでください。

·抜き差しを行う際,NQに力がかからないよう,NQ, YQおよびSAを指で押さえてください。

・抜き差しを行う際,揺らす方向に注意してください。

引き抜く際の工具として竹串などをYQ (SA), EA間に挿入し, 揺らしながらゆっくりと引き抜いてください。 揺らす方向を間違えるとコネクタが破損しますので,ご注意ください。

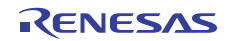

#### <span id="page-24-0"></span>2. 3. 4 NQ, YQ, SA, CAの取扱注意

- (1) NQをケースから取り出すときは、本体を押さえてからスポンジを先に取り出してください。
- (2)YQのピンは細く曲がりやすいので注意してください。なお,NQにはめる前に,ピン曲がりなどがないことを 確認してください。
- (3)NQと基板に半田付けされたYQをネジ止めするとき,0番か1番の+(プラス)の精密ドライバまたはトルクト ライバで4箇所のネジを仮止め後,順次ネジを締めてください。トルクは0.054 Nm(MAX.)で固定してくだ さい。1箇所のみを強く締めると接触不良の原因となることがあります。また,YQと接続する基板には,所定  $\Omega$ 位置に部品穴 (4箇所: $\omega$ .3 mmまたは $\omega$ 3.3 mm)が必要です。ネジの頭の大きさ $\omega$ 3.8 mm・ $\omega$ 4.3 mmは配線 禁止区域となっています。
- (4)YQ, SAの抜き差しにおいて,こじったり揺らしたりするとYQのピン曲がり,ピン抜けが発生する恐れがあり ますので、-(マイナス)ドライバで4方向から少しずつ抜去してください。また、YQ/SAを接続して使用す る場合, NQ/TCとYQをYQGUIDE (YQに添付)により2.3 mmのー (マイナス)ドライバでネジ止めを行って からSAと接続してください。トルクは0.054 Nm (MAX.)で固定してください。1箇所のみ強く締めると接触 不良の原因となることがあります。
- (5)NQ, YQ, SAは構造上,洗浄液がコネクタ内に残る恐れがあるため,洗浄は行わないでください。
- (6) NQ IC YQの組み合わせでは使用できません。
- (7) NQ YQのシステムは、振動および衝撃環境には使用できません。
- (8)本製品はシステムの開発,評価での使用を想定したものです。また,国内の使用の際は,電機部品取締法およ び電磁波障害対策の適用は受けておりません。
- (9) ケースを50℃以上の場所に長時間放置すると、まれに変形する場合がありますので、40℃以下の直射日光の当 たらない場所に保管してください。
- (10) NQ, YQ, SAの取り扱いについての詳細は, 東京エレテック株式会社のホームページのNQPACKシリーズ 技 術資料を参照してください。

東京エレテック株式会社ホームページ:http://www.tetc.co.jp/

(11) CAについて

CAはインサーキットエミュレータIECUBEのオプション製品で,IECUBEとターゲット・システム間の信号 波形を観測できます。

CA上のピンは,各デバイスのピン配列に対応していません。そのためご使用されるデバイスに合わせて 「ピンヘッダ・カバー」を取り付ける必要があります。「ピンヘッダ・カバー」の取り付け方法について は,次のURL参照してください。

http://japan.renesas.com/qb 144 ca\_01

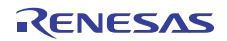

<span id="page-25-0"></span>2. 3. 5 NQ, MAを使用してICを実装するうえでの注意

- (1) ICの樹脂部(封止剤部)にバリがないことを確認してください。バリがある場合は、ナイフなどで除去してく ださい。
- (2)ICリードのバリ折れ,曲がりがないことを確認してください。特にICリードの平面性を確認してください。平 面性に異常がある場合は,その部分を矯正してください。
- (3)NQのコンタクト・ピンを上面から見て,異物が乗っている場合,ブラシなどで除去してください。
	- (1)~(3)を確認したあと,ICをNQへ装着します。さらにMAを装着します。
- (4)MAの4個の部品穴に付属品のM2×6 mmのネジを入れ,対角にネジを締めてください。そのとき,付属の専用 ドライバを使用するか,またはトルク・ドライバを使用し,締め付けトルクは0.054 Nm (MAX.)で順次均等 に締めてください。締め付けが強すぎると接触不良になるのでMAのネジを一度軽く締めてから,再度締め付 けてください。
- (5) 使用環境によっては、装置を長時間放置すると起動しにくくなる場合があります。その場合は、ネジを軽く緩 めてから,再度締め付けてください。
- (6) 上記(5) のあとも起動しにくい場合は, (1) ~ (3) を再度確認してください。
- (7)MAのネジを強く締め付けすぎると,MAのモールド部(プラスチック部)にクラックを生じたり,モールドが 弓状にたわんだりして,接触不良となります。
- (8)NQの半田付け後,フラックスの浸漬,蒸気などによる洗浄は行わないでください。

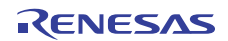

# <span id="page-26-0"></span>2. 4 ターゲット・システムとQB-RL78I1Aの接続

エミュレーション・プローブ (QB-80-EP-01T) を接続する場合, 次の手順でQB-RL78I1A, ターゲット・システム との接続を行ってください。

(a)エミュレーション・プローブの接続

エミュレーション・プローブをQB-RL78I1Aに接続します。 QB-RL78I1AのTCNにプローブのCNを合せて差し込んでください。

図2-5 エミュレーション・プローブの接続方法

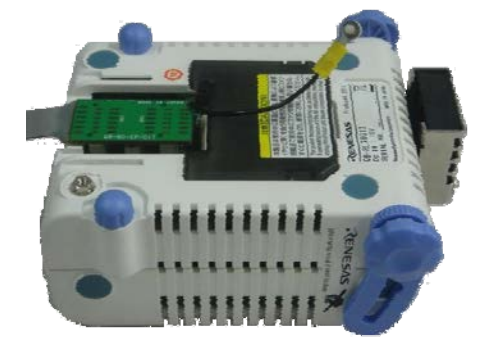

(b)エミュレーション・プローブのGND線の接続

エミュレーション・プローブには2本のGND線があります。QB-RL78I1A, ターゲット・システムへ接続 します。

- ①エミュレーション・プローブのQB-RL78I1A側のGND線を,QB-RL78I1Aの下面のナットに#0または #1の(+)精密ドライバで固定します(図2-6のAとBの接続)。
- ②次にエミュレーション・プローブの上面のコネクタをQB-RL78I1A下面開口部のコネクタに下方より 差し込み方向を注意しながら差し込みます。

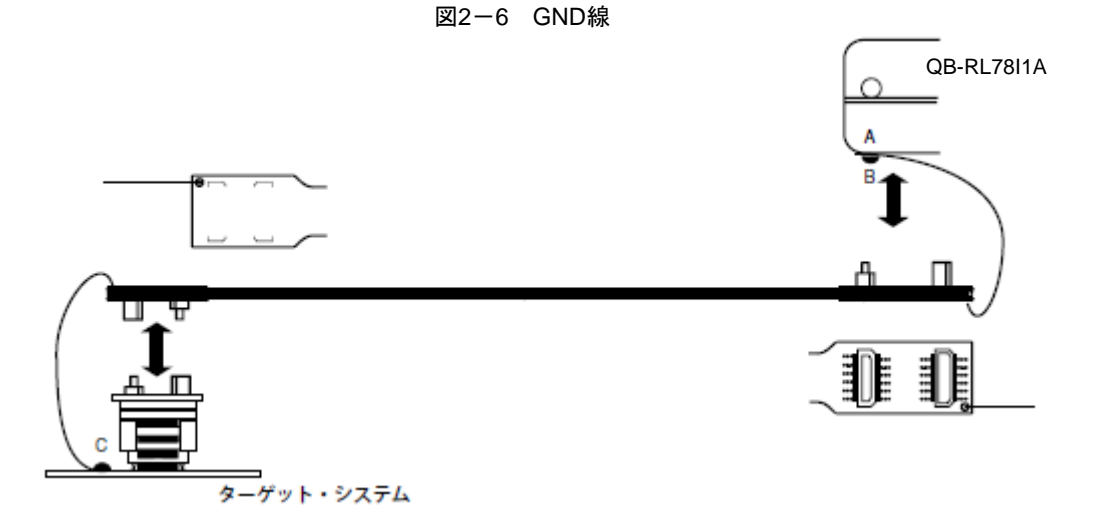

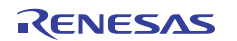

③ターゲット・コネクタに,エクスチェンジ・アダプタ,エミュレーション・プローブを接続します。 ④エミュレーション・プローブのターゲット・システム側のGND線を,ターゲット・システムのGND部 に接続します。たとえばターゲット・システムのGND部にピンまたはネジ等が固定されている場合, GND線先端の透明な端子カバーを取り除き,GND線のY字型端子をターゲット・システムへ固定します (図2-6のC)。ターゲット・システム上のGNDが露出したパッドの場合,同様にY字端子をターゲッ ト・システム上のパッドへ半田付け等で固定します(半田ごて設定推奨温度 300℃)。

⑤GND線の首下(絶縁部)長さは約60 mmなので図2-7のようにエミュレーション・プローブのター ゲット・システム接続部の半径約60 mmの範囲に接続可能なGNDが1箇所必要です。

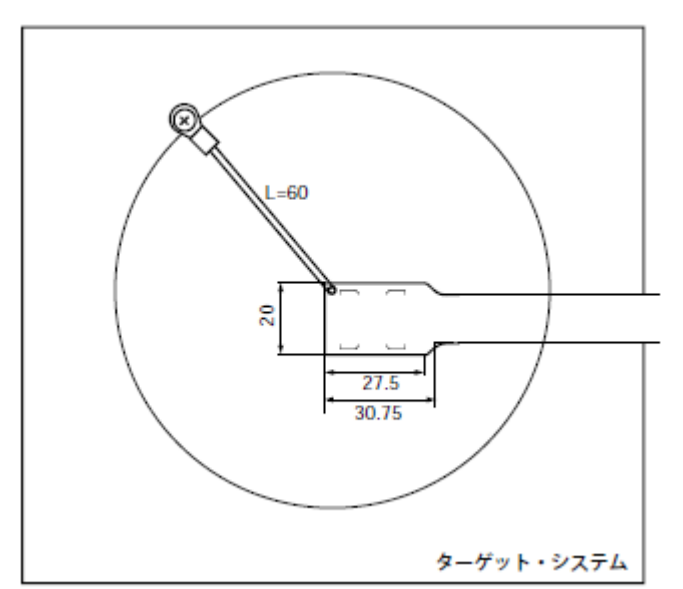

図2-7 GND線接続可能箇所

(c)絶縁の確保

QB-RL78I1Aの前部スペーサ/後部スペーサで高さ調節を行い,ターゲット・システムとの絶縁を確保し てください。

- (d)エミュレーション・プローブに関する注意事項
	- ①エミュレーション・プローブのストレスがターゲット・コネクタに掛からないように注意してくださ い。また,エミュレーション・プローブを外すときは,ターゲット・コネクタにストレスがかからな いようにエクスチェンジ・アダプタを指で押さえながらゆっくり外してください。
		- ②エミュレーション・プローブのGND線を必ずQB-RL78I1Aおよびターゲット・システムに接続してく ださい。接続できないときには,ケーブルのインピーダンスが不安定になり,信号伝送特性の低下や 入力波形に対する出力波形の歪み等を引き起こすことが考えられます。

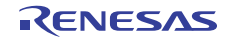

# <span id="page-28-0"></span>2. 5 電源およびGND端子の接続の注意

対象デバイスの電源およびGND端子は,すべてのピンを必ず各電源またはGNDと接続してください。

# <span id="page-28-1"></span>2.6 USBインタフェース・ケーブル, ACアダプタの接続

QB-RL78I1A添付のUSBインタフェース・ケーブルをホスト・マシンのUSBコネクタに差し込み,もう一方をQB-RL78I1A後面のUSBコネクタに差し込んでください。

次にACアダプタをコンセントに差し込み,QB-RL78I1A後面の電源コネクタに差し込んでください。 QB-RL78I1Aのコネクタ位置は図2-8を参照してください。

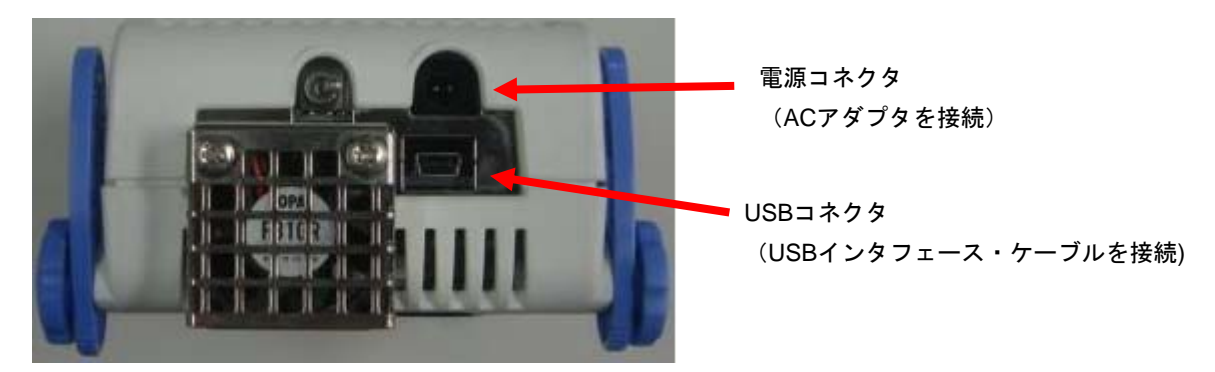

#### 図2-8 コネクタ位置

## <span id="page-28-2"></span>2. 7 電源投入と切断

電源投入と切断は必ず次の手順どおりにしてください。

- ・電源投入時 ・電源切断時
- ① QB-RL78I1A 電源投入
- ② ターゲット・システム電源投入注
- 
- 
- ① デバッガ終了
- ② ターゲット・システム電源切断注
- ③ デバッガ起動 ③ QB-RL78I1A 電源切断
- 注 ターゲット・システム未接続時は②の手順は不要です。
- 注意 順序を間違えるとターゲット・システムやQB-RL78I1Aが故障する場合があります。

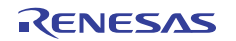

# 第 3 章 製品出荷時の設定一覧

<span id="page-29-0"></span>QB-RL78I1Aの製品出荷時の設定を表3-1に示します。

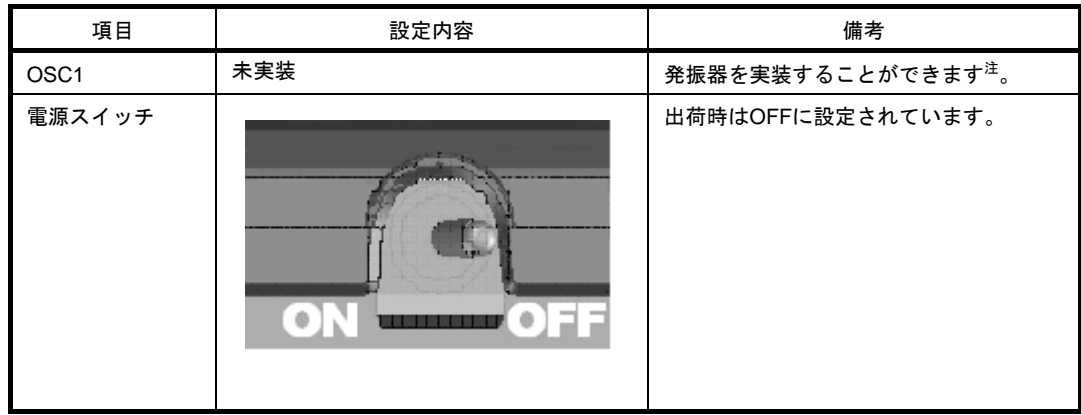

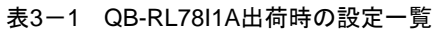

注 発振子を用いた発振回路は使用できません。

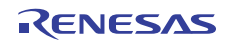

# 第4章 注意事項

## <span id="page-30-1"></span><span id="page-30-0"></span>4.1 対象デバイスとエミュレータの相違に関する注意

QB-RL78I1Aとターゲット・システムを接続してデバッグした場合,ターゲット・システム上であたかも対象デバ イスが動作しているようにOB-RL78I1Aがエミュレーションしますが、対象デバイスとOB-RL78I1Aでは次の点で動 作が異なります。このため,量産投入前の最終評価では対象デバイスを使用して評価し,お客様の責任において適 用可否を判断してください。

#### ○ オンチップ・デバッグ機能について

オンチップ・デバッグ機能のエミュレーションはできません。

#### ○ 発振回路について

QB-RL78I1Aは,ターゲット・システム上の発振回路によるクロック入力をサポートしていません。そのため, 対象デバイスを実装した場合の動作クロック周波数と, QB-RL78I1Aを接続した場合の動作クロック周波数が異 なる場合があります。

#### ○ 端子特性について

QB-RL78I1Aはコネクタ,アダプタ,エミュレーション・プローブ,回路基板が中間に存在するため,対象デ バイスをターゲット・システムに実装した場合とは端子の特性が若干異なります。特にA/Dコンバータの変換結 果は影響を受けやすいのでご注意ください。

#### ○ 消費電流について

QB-RL78I1Aの消費電流は,対象デバイスとは異なります。 消費電流は最大250mA程度になることがあります。また,スタンバイ・モード時も同様に消費します。

#### ○ A/Dコンバータで基準電圧を内部基準電圧にする場合について

内部基準電圧(1.45V)を選択する場合,ADREFP1=0,ADREFP0=1に設定した後に,安定待ち時間として 1ms(デバイスは1μs)必要です。 安定後にADCEの設定を行ってください。

#### ○ 3線シリアル (CSI) のエミュレーションについて

通信ボーレートが16Mbps,12Mbpsのエミュレーションに対応しておりません。

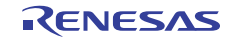

○ P122端子の入力特性について

P122端子の入力特性が対象デバイスとエミュレータで異なります。

表4-1 P122端子の入力特性

| 項<br>目        | P122端子の入力特性 |        |
|---------------|-------------|--------|
| 対象デバイス        | VIH MIN     | 0.8VDD |
|               | VII MAX     | 0.2VDD |
| <b>IFCUBE</b> | VIH MIN     | 0.7VDD |
|               | VII MAX     | 0.3VDD |

○ パワーオン・リセット回路のエミュレーションについて

パワーオン・リセット(POR)の電圧値が対象デバイスと異なります。

表4-2 パワーオン・リセット (POR) の電圧値

| 項<br>目        |                           | MIN.  | TYP.  | MAX.  |
|---------------|---------------------------|-------|-------|-------|
| 対象デバイス        | $\mathsf{V}_\mathsf{POR}$ | 1.48V | 1.51V | 1.54V |
|               | V <sub>PDR</sub>          | 1.47V | 1.50V | 1.53V |
| <b>IECUBE</b> | V <sub>POR</sub>          |       | 1.54V |       |
|               | V <sub>PDR</sub>          |       | 1.47V |       |

○ TTL入力特性について

ポート入力モード・レジスタ(PIM)で、TTLバッファに設定可能な端子への入力をTTLレベルに設定した場 合,入力電圧特性が対象デバイスとエミュレータで異なります。詳細は表4-3を参照してください。 なお,TTLバッファに設定可能な端子は対象デバイスのユーザーズマニュアルを参照してください。

| 項<br>目        |                | 特性                                                        |  |  |
|---------------|----------------|-----------------------------------------------------------|--|--|
| 対象デバイス        |                | 2.1V $(4.0 V \le VDD \le 5.5 V)$                          |  |  |
|               | VIH MIN        | 2.0V $(2.7 V \le VDD < 4.0 V)$                            |  |  |
|               |                | 1.28V (2.7 V≦VDD < 3.3 V)                                 |  |  |
|               |                | $0.8V$ (4.0 V $\leq$ VDD $\leq$ 5.5 V)                    |  |  |
|               | <b>VIL MAX</b> | $0.5V$ $(2.7 V \le VDD < 4.0 V)$                          |  |  |
|               |                | $0.32V$ (2.7 V $\leq$ VDD $<$ 3.3 V)                      |  |  |
| <b>IECUBE</b> | VIH MIN        | 2.0V $(3.3 \text{ V} \leq \text{VDD} \leq 5.5 \text{ V})$ |  |  |
|               |                | 1.17V $(2.7 V \le VDD < 3.3 V)$                           |  |  |
|               |                | $0.8V$ (3.3 V $\leq$ VDD $\leq$ 5.5 V)                    |  |  |
|               | <b>VIL MAX</b> | 0.63V $(2.7 V \le VDD < 3.3 V)$                           |  |  |

表4-3 ハイ・レベル入力電圧特性

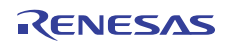

## ○ 電圧検出(LVD)回路の検出電圧について

検出電圧のVLVIHが対象デバイスとエミュレータで異なります。

| 対象デバイス |       | <b>IECUBE</b> |       |
|--------|-------|---------------|-------|
| 立ち上がり  | 立ち下がり | 立ち上がり         | 立ち下がり |
| 2.81V  | 2.75V | 2.76V         |       |
| 2.92V  | 2.86V | 2.87V         |       |
| 3.02V  | 2.96V | 2.97V         |       |
| 3.13V  | 3.06V | 3.07V         |       |
| 3.75V  | 3.67V | 3.68V         |       |
| 4.06V  | 3.98V | 3.99V         |       |

表4-4 検出電圧

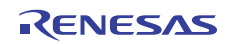

## <span id="page-33-0"></span>4.2 デバッグ時の注意

○ ターゲット・システム電源投入後の動作について

ターゲット・システムに実装された対象デバイスは,電源投入後,リセットが解除された時点でプログラムが 実行されます。しかし、QB-RL78I1Aではデバッガでプログラムをダウンロード後、実行開始の操作を行うまで プログラムは開始されません。

○ ブレークとスタンバイ・モードの関係性について

ブレークはCPUの割り込みです。このため下記デバッグ機能によるブレークが発生した場合,スタンバイ・ モードが解除されます。

- ・強制ブレーク機能
- ・スタンバイ命令のステップ実行(命令実行後にブレークします。)
- ・疑似RRM機能による一瞬ブレーク
- ・疑似DMM機能による一瞬ブレーク
- ・プログラム実行中のブレーク設定による一瞬ブレーク

○ 不正メモリ・アクセス(IAW)検出機能のエミュレーションについて

不正メモリ・アクセス(IAW)が発生した場合の動作が対象デバイスと異なります。 IECUBEではリセットが発生しません。フェイル・セーフ・ブレークが発生します。

○ プログラマブル・ゲイン・アンプ(PGA)ついて

プログラマブル・ゲイン・アンプ(PGA)の増幅率誤差が対象デバイスと異なる場合があります。

| 増幅率 | 対象デバイス   | <b>IECUBE</b>      |
|-----|----------|--------------------|
| 4倍  | ±1%      | ±1%                |
| 8倍  | ±1%      | -6%                |
| 16倍 | ±1.5%    | $+4\%$ $\sim$ +11% |
| 32倍 | $\pm$ 2% | $-4\% \sim +10\%$  |

表4-5 増幅率誤差

○ インバータ制御用端子 (TKBO端子) について

インバータ制御を行うタイマ端子 (TKBO端子)には、CPU停止時にタイマ端子をハイ・インピーダンスにす る機能が搭載されています(オープン・ブレーク機能)。

オープン・ブレーク機能の対象となる端子は次のとおりです。オープン・ブレーク機能の設定についてはご使 用するデバッガのユーザーズマニュアルをご確認ください。

対象端子:TKBO00,TKBO01,TKBO10,TKBO11,TKBO20,TKBO21

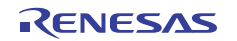

# 改版履歴

| 版数       | 前版からの主な改版内容                 |     | 適用箇所         |  |
|----------|-----------------------------|-----|--------------|--|
| Rev.2.00 | 1.1 ハードウエア仕様                | 第1章 | 概説           |  |
|          | ・表1-1 動作周波数の項目を修正           |     |              |  |
|          | 1.5 対象デバイスごとのシステム構成         |     |              |  |
|          | ・表1-3対象デバイスごとのアダプタ/コネクター覧修正 |     |              |  |
|          | 1.6 梱包内容                    |     |              |  |
|          | ・梱包内容の修正                    |     |              |  |
|          | 第2章 セットアップ手順                |     | 第2章 セットアップ手順 |  |
|          | ・デバッガに関する記述を修正              |     |              |  |
|          | 4.1 対象デバイスとエミュレータの相違に関する注意  |     | 第4章 注意事項     |  |
|          | ・P121端子に関する入力特性の注意事項を削除     |     |              |  |

これまでの改版履歴を次に示します。なお,適用箇所は各版での章を示します。

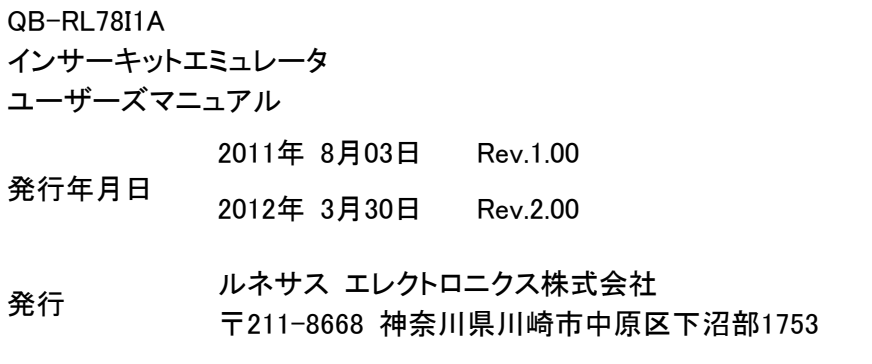

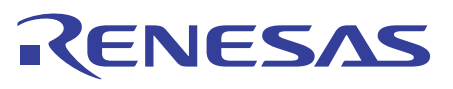

ルネサスエレクトロニクス株式会社

■営業お問合せ窓口

http://www.renesas.com

※営業お問合せ窓口の住所・電話番号は変更になることがあります。最新情報につきましては、弊社ホームページをご覧ください。 ルネサス エレクトロニクス販売株式会社 〒100-0004 千代田区大手町2-6-2(日本ビル) インディング インディング (03)5201-5307 (03)5201-5307

■技術的なお問合せおよび資料のご請求は下記へどうぞ。<br>総合お問合せ窓口:http://japan.renesas.com/inquiry

© 2012 Renesas Electronics Corporation. All rights reserved.

QB-RL78I1A インサーキットエミュレータ ユーザーズマニュアル

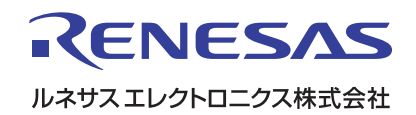